## Odyssey 2011

## Video tutorials are available:

- 1. Go to: www.compasslearning.com/impact
- 2. Pick a time... pick the central standard without the states in parentheses
- 3. The next page will ask for a user name and password. User: 5019908, PW: Compass10
- 4. You are now in the Compass Learning IMPACT Teacher Academy.
- 5. Scroll to the very bottom of the page. Next to the "Content" tab, click on the tab titled  $\ddot{\text{o}}$ All Videosö (the tabs are hard to read because the text is white), you will find lots of videos to choose from.

## Note:

If you log-on as a student, the student does have things available to work on, **but these are not assignments**. They are "subject level access" activities. Activities by grade level are automatically available for students to work on. When a teacher makes an assignment, it will override the "subject level access" activities and a thick gold ring will appear around the subject circle. If a student completes assigned work, the "subject level access" activities will appear again. This way students always have something to experience when on Odyssey. When you generate student reports, only the teacher assigned activities will have a score next to them.

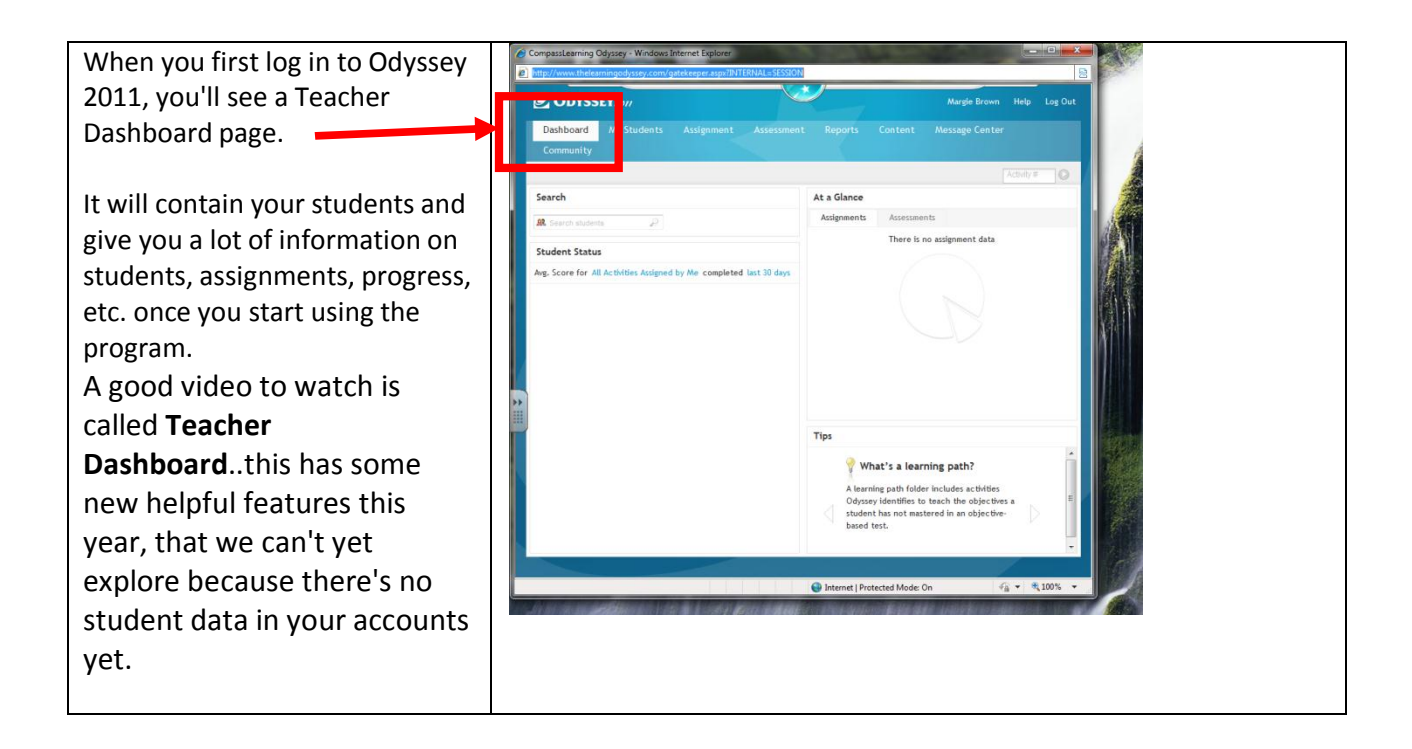

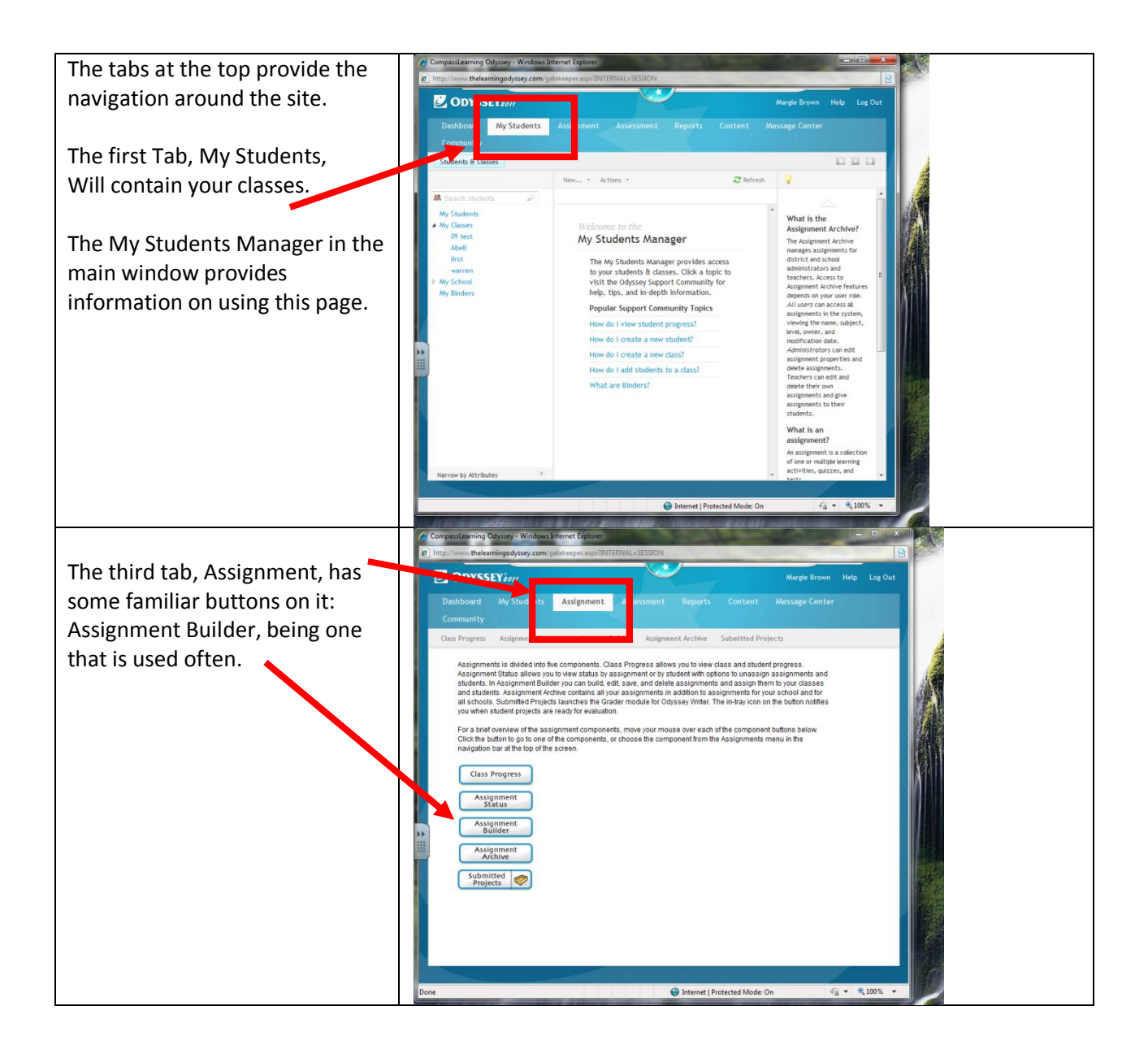

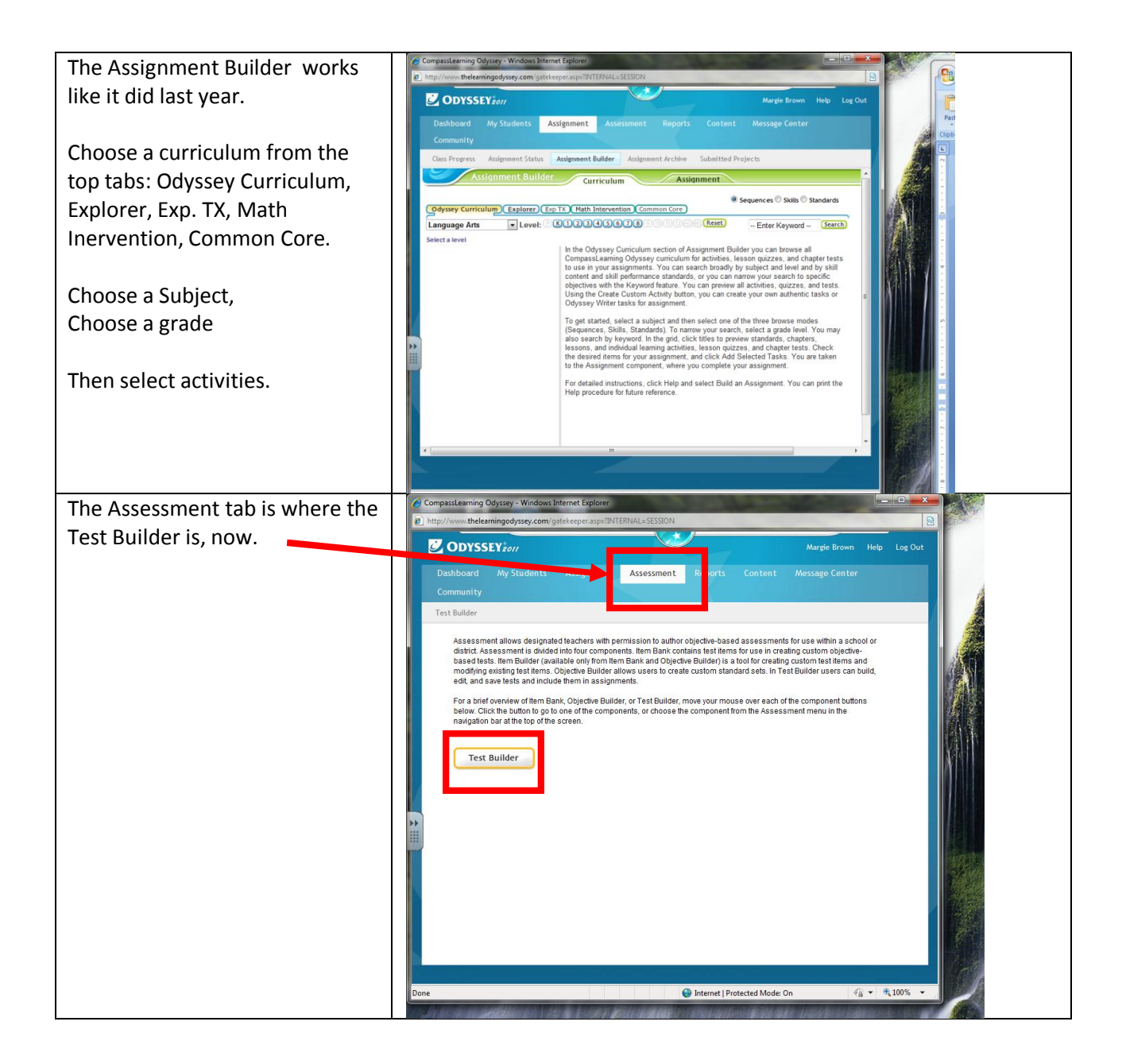

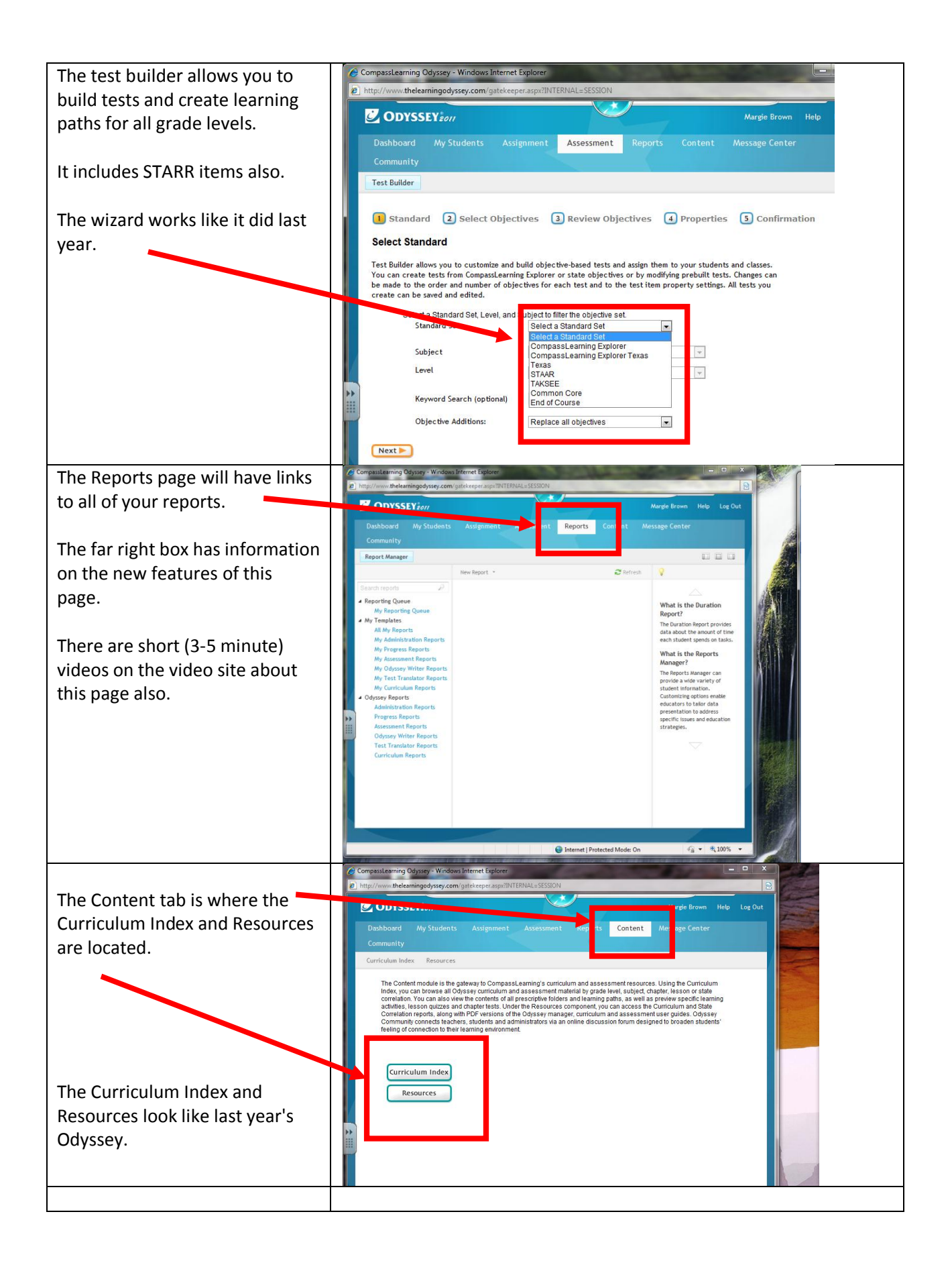